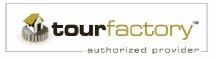

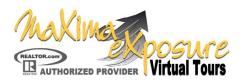

## **Website Feature & Information Sheet**

| <ul> <li>Virtual Tour</li> <li>Tour Audio</li> <li>Flyers &amp; Postcare</li> <li>Personalized Hea</li> <li>Tours On A Disc</li> <li>Personal Website<br/>Additional Prod</li> <li>Realtor.com</li> <li>Home Debut Pres<br/>Agent</li> </ul>     | s <u>TO</u><br>Photo &<br>Ader Persona<br>wucts Default<br>Inventor<br>mier <u>TO</u><br>Tour Co<br>Tour Tra<br>Reset H<br>Email T<br>Tours Co<br>Traffic F<br>Weekly<br>Other R<br>Traffic F | blors<br>alized Header<br>nsors<br>Scene Tabs<br>ry Links<br>UR TOOLS<br>opier<br>ansfer<br>lit Counter<br>our Photos<br>on A Disc<br>UR REPORTS<br>Reports<br>Seller Reports<br>eports: Tour | Contact Info<br>Email Rules<br>Presentation CD<br>Change Password<br>Credit Cards<br>Monthly Charges<br>Links<br>Portrait Pages<br>Tour Factory Web | <ul> <li>Tools –</li> <li>Prepari</li> <li>Photog</li> <li>Seller L<br/>Note: N<br/>you</li> </ul>                                                                                                    | <u>Is – "Help Files" for Self Service</u><br>- Free Download Software<br>ing Photos<br>raphy Tips<br>Listing Presentation Sheet<br>Maxima will do a custom one for<br>how" Archives                                                                                                    |
|----------------------------------------------------------------------------------------------------|----------------------------------------------------------------------------------------------------|----------------------------------------------------------------------------------------------------|----------------------------------------------------------------------------------------------------|----------------------------------------------------------------------------------------------------|----------------------------------------------------------------------------------------------------|
| 🗟 TourFactory a coperty features - Microsoft Internet Expl. rer                                                                                                    |                                                                                                    |                                                                                                    |                                                                                                    |                                                                                                    |                                                                                                    |
| Ele Edit View Favorites Jools Help                                                                                                    |                                                                                                    |                                                                                                    |                                                                                                    |                                                                                                    |                                                                                                    |
| Address 🗿 http://www.tourfactory.com/neventory/TourDetails.asp?nTourID=203.59                                                                                                    |                                                                                                    |                                                                                                    |                                                                                                    |                                                                                                    |                                                                                                    |
| GETTING<br>STARTED<br>Log onto<br>www.MaximaExposure.com<br>to sign up for a<br>"FREE" new account.                                                                                                    | features emer<br>Tour #2036 S<br>Cick here to see a process<br>Statu                                                                                                    | ty features<br>ty features<br>hties photos s text flye<br>of this Writual Tour (at les one Scene has to b<br>Status: Active<br>Sold Date:<br>Sold Price:                                      | # <b>18637)</b><br>beithown").                                                                                                    | Data Fields D<br>Data Fields D<br>Dead each field<br>and enter nece<br>information.<br><i>Note:</i> Every ho<br>page displays of<br>Virtual Tour, e<br>the Expiration Date<br>for your inform<br><i>Location</i><br>Very important | ALREADY<br>SIGNED UP<br>Log onto<br>www.tourfactory.com<br>Sign on the right side<br>with your username and<br>password.                                                                                                    |
| FEATURES     Status                                                                                                    | AMENITIES                                                                                                    | PHOTOS & TEXT                                                                                                    | FLYER                                                                                                    | ACTIVATION                                                                                                    | ADVERTISE     Distribution options –                                                                                                    |
| <ul> <li>Type of Property</li> <li>Location Details</li> <li>Button/Links</li> <li>Background<br/>Music</li> <li>Sellers Report –<br/>Schedule and<br/>insert their email</li> <li>View Current<br/>Report</li> <li>Tour Contact Info</li> </ul> | Choose<br>Amenities for<br>tour & flyers:<br>Interior<br>Exterior<br>Property                                                                                                    | SCENE<br>MANAGEMENT<br>Upload Photos &<br>Scenes and write<br>text.<br>Arrange Photos                                                                                                    | Design and<br>Print your<br>Free custom<br>Flyers &<br>postcards                                                                                    | Set Listing<br>Setting: Active,<br>Sold, Pending,<br>etc<br>Order Virtual<br>Tour Add On's<br>(Flyers etc)<br>Activate Tour                                                                                                    | <ul> <li>Distribution options –<br/>Including Realtor.com</li> <li>Schedule Open House Date<br/>to be posted on tour</li> <li>Get Links (URL's for<br/>Distribution)</li> <li>View &amp; copy URL for "Mini<br/>Tour" for MLS (Broker<br/>Reciprocity)</li> <li>Request TOAD (Tour On A<br/>Disc) to be emailed to you<br/>along with disc and cover<br/>layouts to print.</li> <li>Have flyer emailed to you or<br/>clients</li> </ul> |